## **ZOOM**

Sets the maximum zoom ratio.

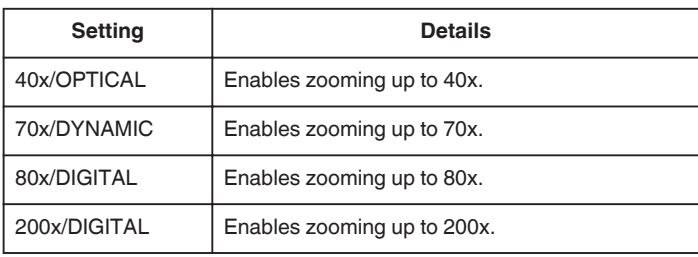

## **Memo :**

0 When digital zoom is used, the image becomes grainy as it is digitally enlarged.

## **Displaying the Item**

*1* Select video mode.

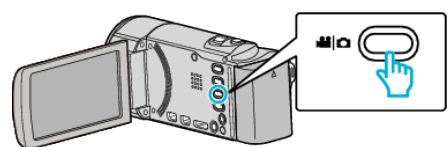

**2** Tap ■ to select the recording mode.

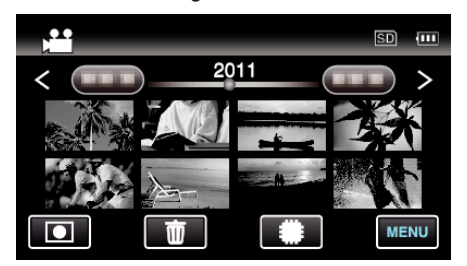

- 0 The mode changes between recording and playback with every tap.
- *3* Tap "MENU".

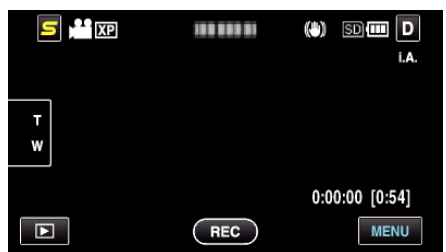

*4* Tap "ZOOM".

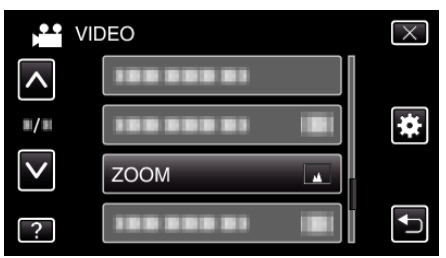